## windows tools menu

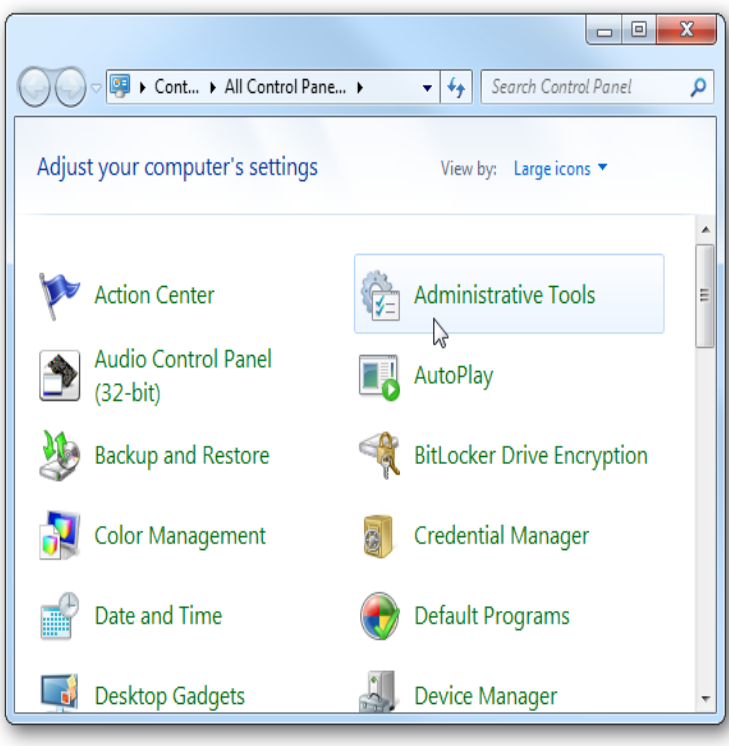

Right-click the Windows icon/Start button. A pop-up menu will display with a variety of administrative tools, as well as shutdown options and a Desktop link for quickly viewing the desktop. If you're using a touchscreen, you can access this menu by tapping and holding the Start button for a couple of seconds.As with Windows Vista or Windows XP, you can also choose to have Administrative Tools available from the Start or All Programs menu: Right-click on the Start orb and select Properties. Click Customize. Scroll down to System Administrative Tools. ?Windows Memory Diagnostic - ?Event Viewer - ?System Configuration - ?Conclusion.20 Aug - 4 min - Uploaded by Old Guy Geek on Windows The Windows 10 Start Menu has a lot of options to view the system programs. You can right.13 Oct - 1 min - Uploaded by turnerbrangusranch.com Windows OS provide a number of useful tools that you can easily access at anytime by going.Windows Media Player - How To Show Menu Bar w/File, Tools, etc. There's no easy way to get the "File", "Tools", etc Menu bar on your Windows Media Player.Display Administrative Tools on the Windows 7 Start Menu. Right-click Start, and then click Properties. The Taskbar And Start Menu Properties dialog box is displayed with the Start Menu tab selected by default. Click Customize. Scroll down the list to System Administrative Tools heading. At this point, you have two.the taskbar to open the Start menu in Windows 10 and go to Windows Administrative Tools.When I click on the red Firefox button, I do not see tools listed. Press the ALT key & the old Menu Bar will open at the very top. "Tools" is listed.Keep in mind that the Windows Administrative Tools is already on the start menu by default but it is under All apps section and you have to.If you're a system administrator or power user, you may find yourself accessing Administrative Tools quite a bit. Today we show you how to.Windows users who like to dig into System Settings and The tools I'm talking about are readily available from the Start menu by going to Start.I know that Microsoft is bringing back the Start Menu (or some interation of it anyway) with Windows 10, and I will post some thoughts about the.A menu bar is a graphical control element which contains drop-down menus. The menu bar's purpose is to supply a common housing for window- or . display " Project" and "Tools" menus (projects and tools being, respectively, the Amiga.When you click Contents of SAS in the Tools menu, the output of the Windows DIR command is displayed.4 ways to open Internet Options on Windows 10 are illustrated in this text. In Internet Explorer, click Tools on the Menu bar and choose Internet options in the .On the Mac for certain products, you can show or hide it using the Window menu. The Tools panel contains tools for creating and editing.To open Skype, double-click the Skype icon on your desktop (or choose it from the Windows Start menu), then sign in with your Skype Name or Microsoft.Windows 7 administrative tools are easier to access after creating shortcuts, and these to your Start menu yet), you can see a shortcut to Administrative Tools.Add System Tools Cascading Menu in Windows 7 and Later Desktop Context Menu - Recently we posted a tutorial for adding your favorite programs shortcuts .and select the tool window in the menu that is shown.

Click the corresponding tool window button on the tool window bar. Choose View Tool Windows tool. [PDF] kitchenaid artisan hand blender [PDF] cech-2101a laser [PDF] film thailand terbaru 2014 [PDF] splashtop 2 windows 7 [\[PDF\] onity ht22 user manual](http://turnerbrangusranch.com/qypijic.pdf) [\[PDF\] tech n9ne somet](http://turnerbrangusranch.com/mapywej.pdf)[hing else](http://turnerbrangusranch.com/validypax.pdf) [\[PDF\] underground music](http://turnerbrangusranch.com/lepexykuv.pdf)